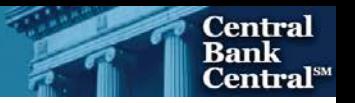

# File Upload User Guide

## FR Y-8

The Bank Holding Company Report of Insured Depository Institutions' Section 23A Transactions with Affiliates

Federal Reserve System

STATISTICS FUNCTION June 30, 2018

### **Overview**

The Federal Reserve System's Reporting Central Application provides the ability to submit spreadsheet files (*e.g.*, Microsoft Excel) via the internet. As a result, reporting institutions that use a spreadsheet to prepare their data will not have to key their data into a web page form. While this feature was provided for reporting institutions using spreadsheets, the file can be created by any other backend system that a reporting institution uses to generate its data.

This document provides the required file format for submitting the data via Reporting Central and shows how a reporting institution can create the file from a spreadsheet for the **FR Y-8 – The Bank Holding Company Report of Insured Depository Institutions' Section 23A Transactions with Affiliates**. Formulas were used to pull the data from the spreadsheet worksheets containing the data and format them for transmission to Reporting Central.

Microsoft Excel was used in this example but the same process can be applied to other spreadsheet software. The method used to create the file is at the discretion of the reporter. This guide assumes that the data already exist in spreadsheet form.

## How to create a text file from a spreadsheet for the FR Y-8

The FR Y-8 is comprised of multiple schedules and several financial and text fields. To minimize issues with problems arising during the creation of the Reporting Central text file, it is strongly recommended reporting institutions follow the process described below.

NOTE Only one file upload can be submitted for each individual respondent and as of date. It is no longer possible to submit multiple branches or agencies in a single file.

#### **Field Labels**

The identifying label for both financial and text data is the four-character and eight-character MDRM descriptor listed in Appendix A. Reporting Central uses the MDRM to identify individual report items. For File Upload, Reporting Central allows you to use either the Reporting Central file format or the CIPS file format. See Appendix A for the 8-char MDRM values.

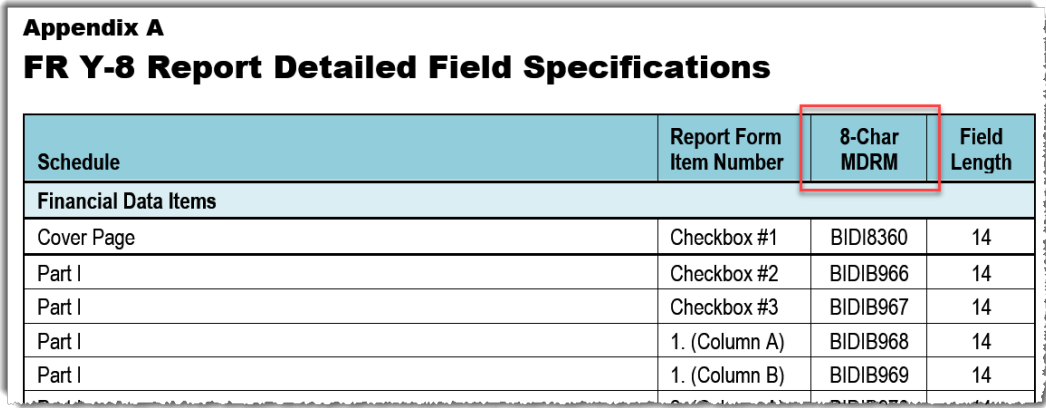

#### **Field Values**

Financial data fields can have either positive, negative, zero, or null values. These values are formatted differently in the Reporting Central and CIPS upload files. See Appendix A for field length limitations

**Table 1.** Format Differences for Financial Data Item Values

| <b>Financial Data Item Value</b> | <b>Reporting Central Format</b> | <b>CIPS Format</b>        |
|----------------------------------|---------------------------------|---------------------------|
| <b>Positive</b>                  | [leave value as is]             | Precede by plus (+) sign  |
| <b>Negative</b>                  | Precede by minus (-) sign       | Precede by minus (-) sign |
| Zero                             |                                 | $^{+ ( )}$                |
| Null (or blank)                  | [leave blank]                   |                           |

#### **Field Character Limits**

Standard financial data are reported in Thousands and allow entry of up to 14 digits, with no decimal places. For text item character limits, see Appendix A.

#### Step 1 – Create Data Listing

Since it is presumed that the reporter already has the report data in spreadsheet format, all subsequent steps in this guide are based on using this report data as the source. The first step recommended is to create a sequential listing of all the items containing the item number, either the four-character or the eight-character MDRM, item description, and item value.

It is easier if you list all of the financial data items first and then the text items after that.

The Reporting Central and CIPS file formats use the eight-character MDRM (see Column E below).

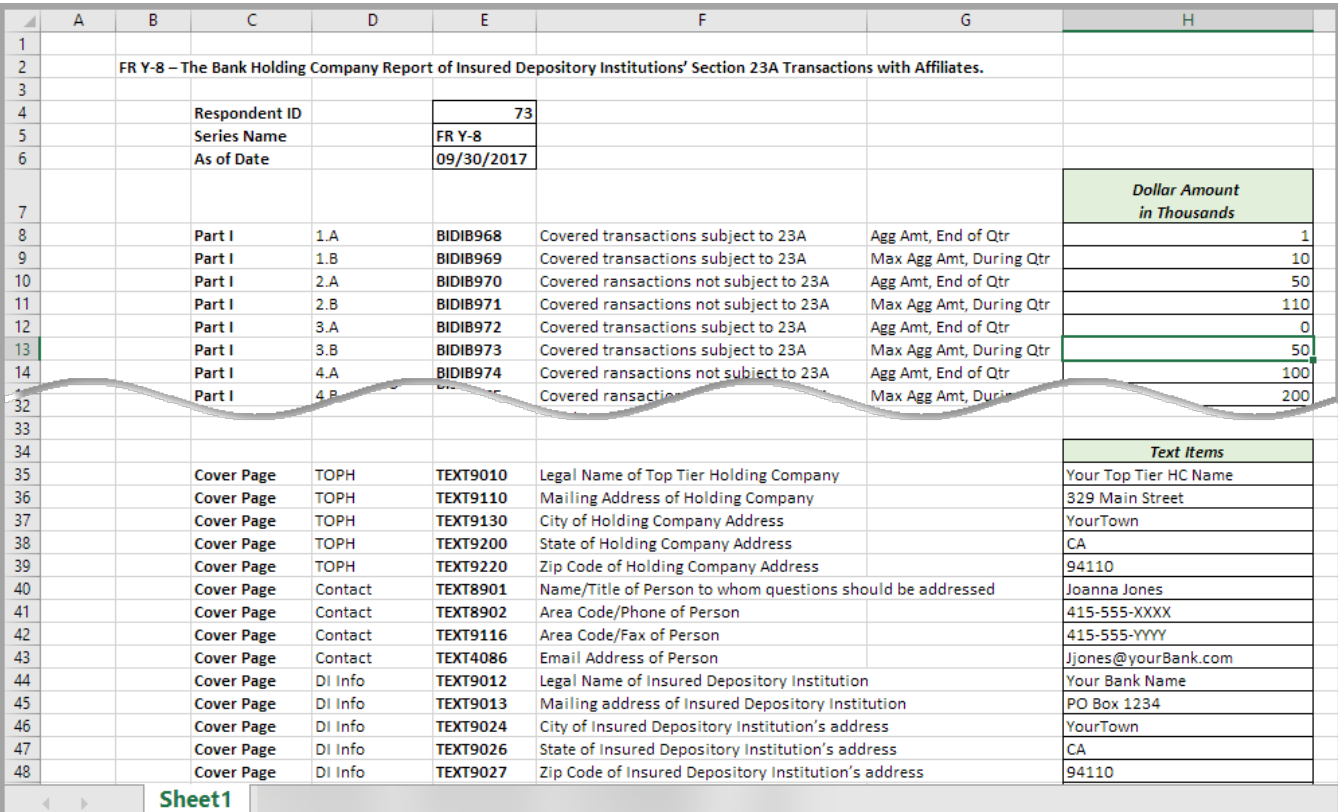

NOTE Adding additional information to this spreadsheet (like item description and item number) can make items easier to identify and help troubleshoot potential problems. However, this information is completely optional.

### Step 2 – Link and Format Data Cells

In Sheet 2 of the workbook, all of the financial and text items will be linked to Sheet 1 and formatting characters inserted to aid in the creation of the final text file. Note that the formatting of item values in the Reporting Central upload file differs from that of the CIPS upload file.

Reporting Central – Data Format

- "L" is the separator between data items.
- Eight-character MDRM.
- "+" represents the maximum number of columns on the report form into which financial data can be entered. If a report section contains less number of columns than another section that has the maximum number, each item still must contain the maximum number of  $+$ 's.
- Financial data is entered after each "+".

#### • Text data entry is preceded by two underscores and followed by two underscores:

Reporting Central Financial Data Excel Formula: ="L"&Sheet1!E8&"+"&Sheet1!H8 Translates to: LBIDIB968+1

Reporting Central Text Data Excel Formula: = "L" & Sheet1!E35&" \_\_ " & Sheet1!H35&" \_\_ " Translates to: LTEXT9010\_\_Your Top Tier HC Name\_\_

CIPS – Data Format

- Data items are separated by commas.
- Eight-character MDRM.
- "+" is placed between the MDRM and the data value.
- Null values are represented by "-0" and are not preceded by the "+" sign. Some series, like the FR Y-8, must contain nulls for blanks in the file upload.
- Text data values are preceded by a single underscore and followed by three underscores:

CIPS Financial Data Excel Formula: =Sheet1!E8&"+"&Sheet1!H8&"," Translates to: BIDIB968+1,

CIPS Text Data Excel Formula:  $=$ Sheet1!E35&" + "&Sheet1!H35&" | "&"," Translates to: TEXT9010+\_Your Top Tier HC Name\_\_,

This is repeated for all fields and, once all fields have been linked, you can create the text file.

#### $\checkmark$  fx  $A1$  $\times$  $=$ "| "&Sheet1!F8&"+"&Sheet1!H8

**MS Excel Workbook: Sheet 2** 

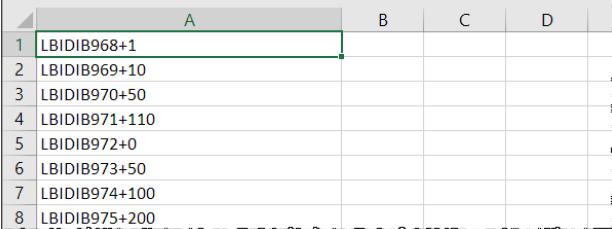

**MS Excel Workbook: Sheet 2** 

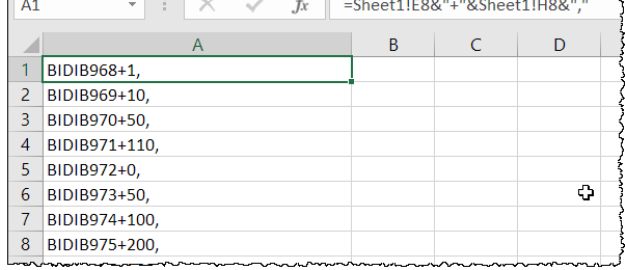

#### Step 3 – Create the Text File

Before you create the file upload text file, it is recommended that you first save the file in spreadsheet format, in case you need to revise the text files or formulas.

After saving the file in spreadsheet format, save the contents of *Sheet 2* as a text (tab delimited)(\*.txt):

- Go to *Sheet 2*
	- Save the data as a text file
		- o Navigate to the **File tab**
			- o Select **Save As**
			- o Select the file type option as *Text (Tab delimited) (\*.txt)*

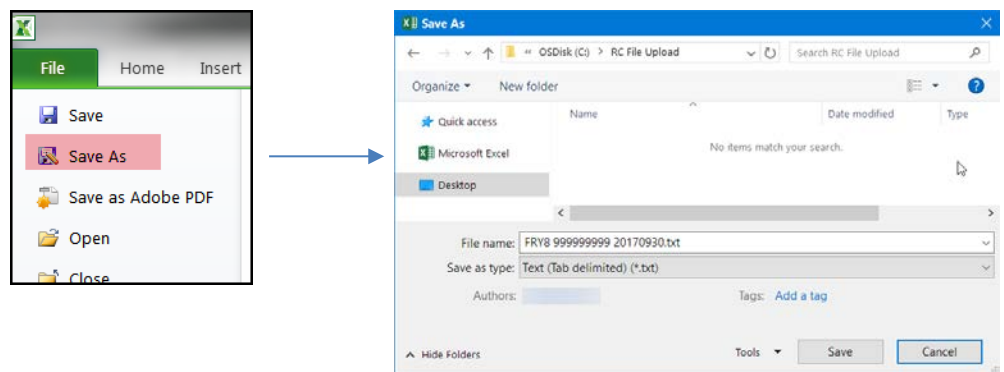

If a message indicates that this file selection does not support workbooks with multiple worksheets, select '**OK**.'

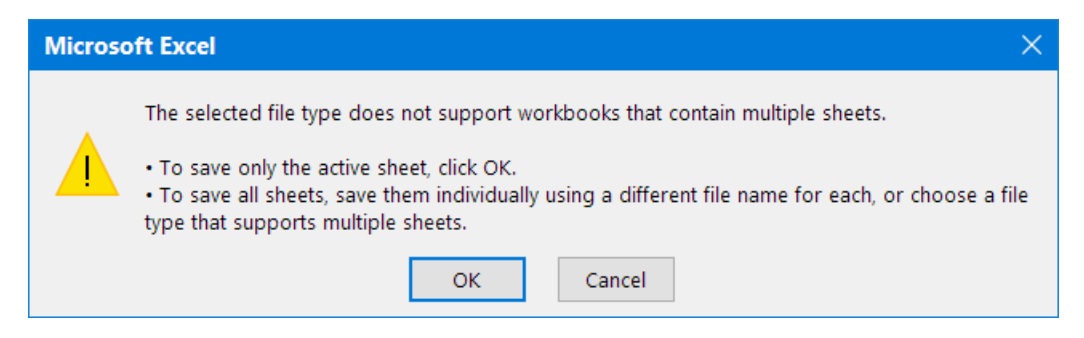

If an additional message appears concerning incompatibility or lost features, select '**Yes**.'

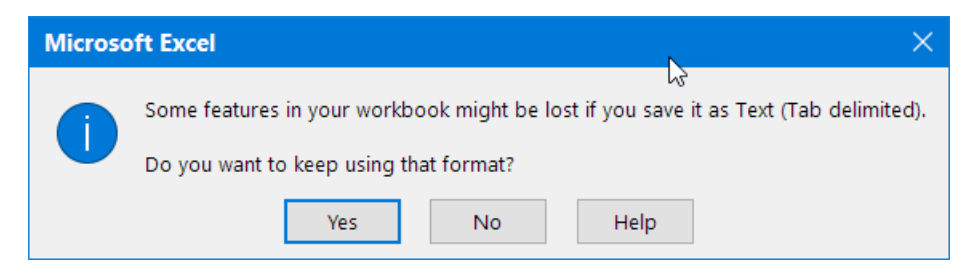

### Step 4 – Format the Text File and Add Header Record

Open the text file that was created in Step 3 using Notepad (or a similar editor).

- If the data content is encapsulated with double-quotes, remove the double-quotes.
- If there any tab characters in the text file, remove the tabs.

The next step is to add the header record.

The Reporting Central file header record consists of the following items:

- The first 10 spaces are the RSSD ID with leading zeroes.
- The next 10 spaces are the report series name 'FRY8' followed by 6 spaces
- The report as-of date, in MM-DD-YYYY.

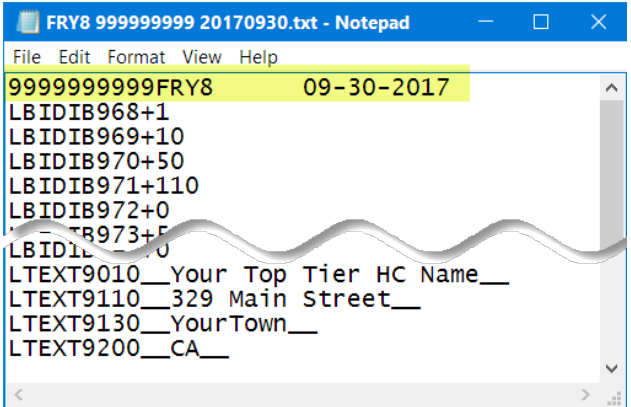

The CIPS file header record consists of the following items, all separated by a comma (","):

- The series password that is provided by the Federal Reserve Bank analyst—it must be exactly eight characters in length and trailing spaces should be inserted if the actual password is shorter
- The report series name 'FRY8'
- The report as-of date, in YYMMDD format
- The reporter RSSD ID—it must be ten digits in length and should be prefixed by leading zeroes if shorter
- The date stamp, in YYMMDD format
- The time stamp, in HHMMSS format, then add two zeroes at the end

The final step in formatting the CIPS file is to enclose the entire file in parentheses by inserting a left parenthesis at the beginning of the file and a right parenthesis at the end of the file.

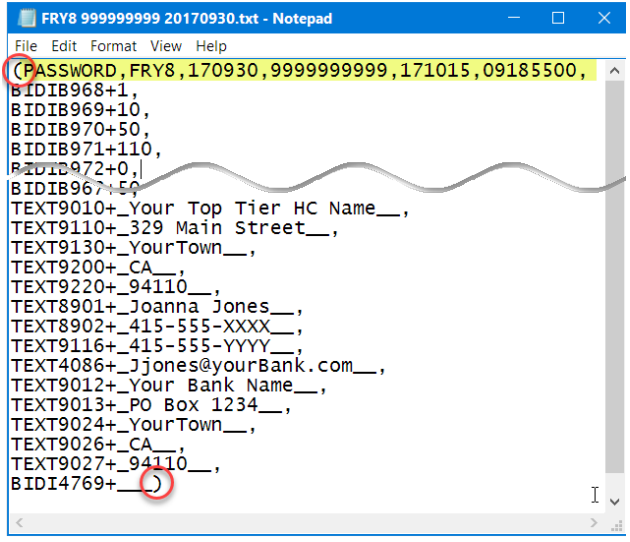

#### Step 5 – Reporting Central Submission

In Reporting Central, select the File Upload tab and then click the '**Browse…**' button. Then, navigate to and select/open the stored text file. After 'File' box in the website is populated with the file name, select 'Continue' button to commence the upload.

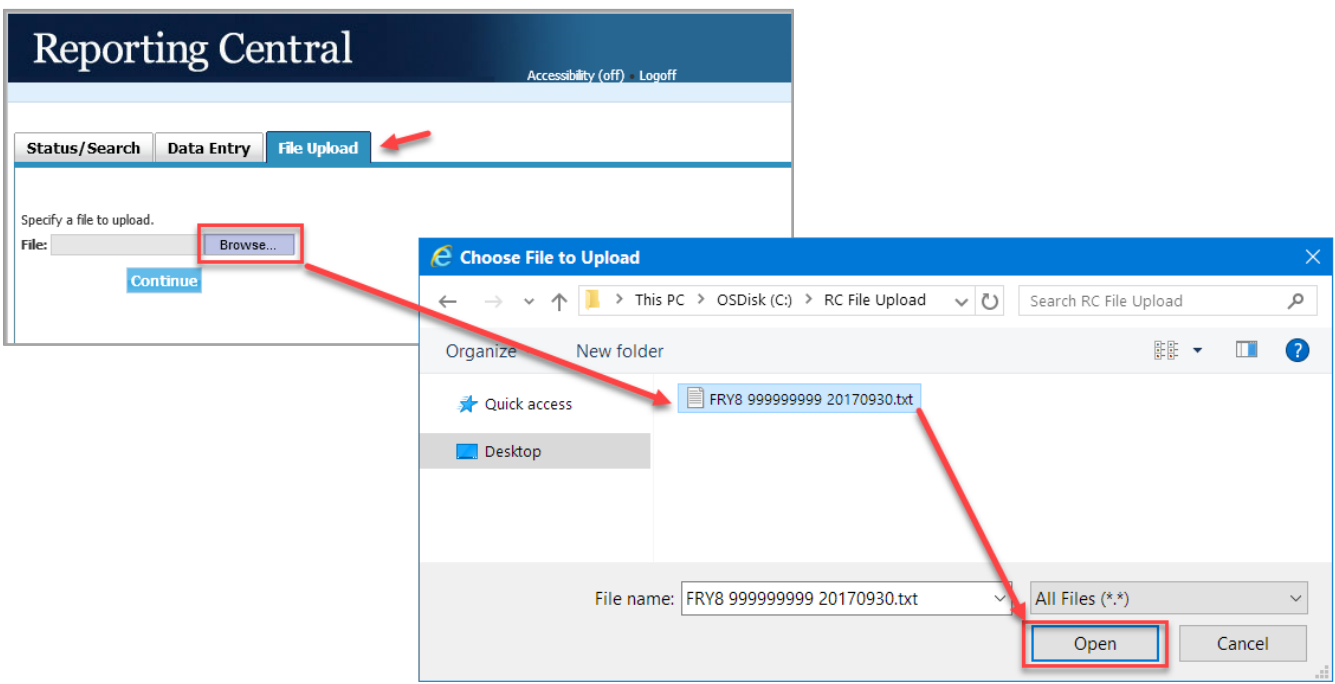

If there are no formatting issues during the file upload the data will load directly into the report screen.

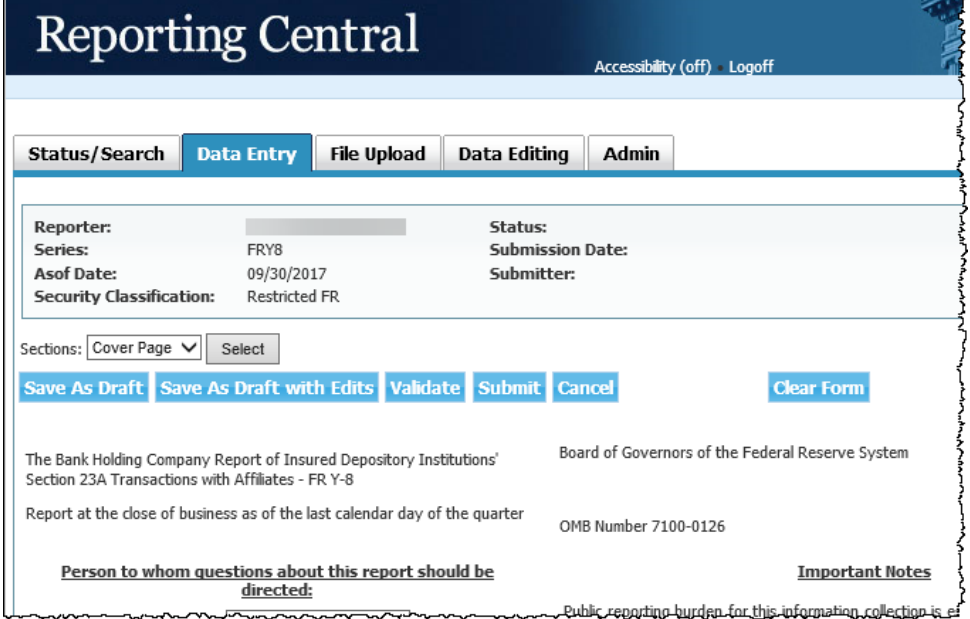

The report data can then be validated and saved. If errors exist in the text file, error messages will appear in the file upload window to help troubleshoot the issues.

## Appendix A **–** FR Y-8 Report Detailed Field Specifications

| <b>Schedule</b>                                                         | <b>Report Form</b><br><b>Item Number</b> | 8-Char<br><b>MDRM</b> | <b>Field</b><br>Length |  |
|-------------------------------------------------------------------------|------------------------------------------|-----------------------|------------------------|--|
| <b>Financial Data Items</b>                                             |                                          |                       |                        |  |
| Part I                                                                  | Checkbox #1                              | BIDIB966              | 14                     |  |
| Part I                                                                  | Checkbox #2                              | BIDIB967              | 14                     |  |
| Part I                                                                  | 1. (Column A)                            | BIDIB968              | 14                     |  |
| Part I                                                                  | 1. (Column B)                            | BIDIB969              | 14                     |  |
| Part I                                                                  | 2. (Column A)                            | BIDIB970              | 14                     |  |
| Part I                                                                  | 2. (Column B)                            | BIDIB971              | 14                     |  |
| Part I                                                                  | 3. (Column A)                            | BIDIB972              | 14                     |  |
| Part I                                                                  | 3. (Column B)                            | BIDIB973              | 14                     |  |
| Part I                                                                  | 4. (Column A)                            | BIDIB974              | 14                     |  |
| Part I                                                                  | 4. (Column B)                            | BIDIB975              | 14                     |  |
| Part I                                                                  | 5.a.                                     | BIDIB976              | 14                     |  |
| Part I                                                                  | 5.b.                                     | BIDIB977              | 14                     |  |
| Part I                                                                  | 6.a.                                     | BIDIB978              | 14                     |  |
| Part I                                                                  | 6.b.                                     | BIDIB979              | 14                     |  |
| Part I                                                                  | 7. (Column A)                            | BIDIB980              | 14                     |  |
| Part I                                                                  | 7. (Column B)                            | BIDIB981              | 14                     |  |
| Part I                                                                  | M.1.                                     | BIDIC450              | 14                     |  |
| Part II                                                                 | 1.                                       | BIDIC451              | 14                     |  |
| Part II                                                                 | 2.                                       | BIDIC452              | 14                     |  |
| Part II                                                                 | 3.                                       | BIDIC453              | 14                     |  |
| <b>Text Items</b>                                                       |                                          |                       |                        |  |
| Legal Name of Top Tier Holding Company <sup>1</sup>                     |                                          | RSSD9017              | 72                     |  |
| Mailing Address of Holding Company                                      |                                          | RSSD9110              | 72                     |  |
| City of Holding Company Address                                         |                                          | RSSD9130              | 30                     |  |
| <b>State of Holding Company Address</b>                                 |                                          | RSSD9200              | $\overline{2}$         |  |
| Zip Code of Holding Company Address                                     |                                          | RSSD9220              | 10                     |  |
| Name/Title of Person to whom questions should be addressed <sup>2</sup> |                                          | <b>BIDI8901</b>       | 72                     |  |
| Area Code/Phone of Person                                               |                                          | <b>BIDI8902</b>       | 30                     |  |
| Area Code/Fax of Person                                                 |                                          | <b>BIDI9116</b>       | 30                     |  |
| <b>Email Address of Person</b>                                          |                                          | <b>BIDI4086</b>       | 72                     |  |
| Legal Name of Insured Depository Institution                            |                                          | TEXT9012              | 72                     |  |
| Mailing address of Insured Depository Institution                       |                                          | TEXT9013              | 72                     |  |
| City of Insured Depository Institution's address                        |                                          | <b>TEXT9024</b>       | 30                     |  |
| State of Insured Depository Institution's address                       |                                          | <b>TEXT9026</b>       | 2                      |  |
| Zip Code of Insured Depository Institution's address                    |                                          | <b>TEXT9027</b>       | 10                     |  |

<span id="page-8-0"></span><sup>&</sup>lt;sup>1</sup> Effective 06/30/2018, the MDRMs associated with the Top Tier Holding Company and its mailing address were redesignated as RSSD9017, RSSD9110, RSSD9130, RSSD9200, and RSSD9220.

<span id="page-8-1"></span><sup>&</sup>lt;sup>2</sup> Effective 06/30/2018, the MDRMs associated with the contact person has been redesigned as BIDI8901,BIDI8902, BIDI9116, and BIDI4086.

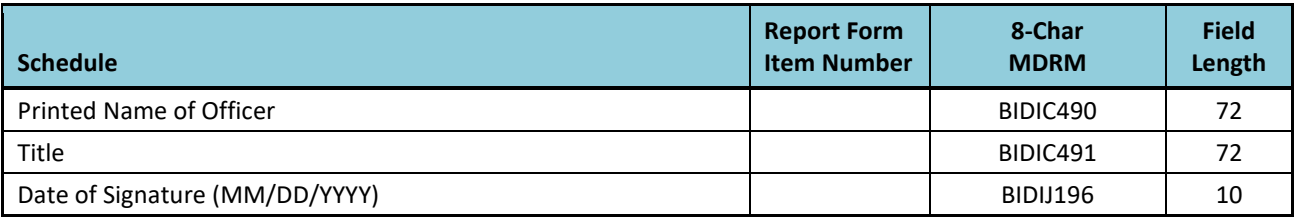

### Retired MDRMs

The following MDRMs have been retired and were last used in the FR Y-8 report for 03/31/2018.

- BIDI8360
- TEXT9010, TEXT9110, TEXT9130, TEXT9200, TEXT9220
- TEXT8901, TEXT8902, TEXT9116, TEXT4086
- BIDI4769